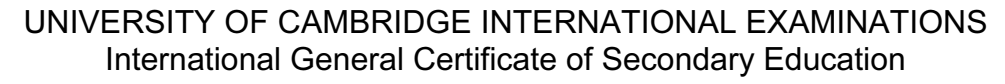

# INFORMATION TECHNOLOGY

Paper 4: Practical Test

May/June 2004

0418/04

2 hours 45 minutes

Additional Materials: Candidate Source Files

## READ THESE INSTRUCTIONS FIRST

 Make sure that your name, centre number and candidate number are shown on each printout that you are asked to produce.

Carry out every instruction in each task.

 Tasks are numbered on the left hand side of the page, so that you can see what to do, step by step. On the right hand side of the page for each task, you will find a box which you can tick  $(\checkmark)$  when you have completed the task; this checklist will help you to track your progress through the assignment.

 Before each printout you should proof-read the document to make sure that you have followed all instructions carefully.

At the end of the assignment put all your printouts into the Assessment Record Folder.

This document consists of 9 printed pages.

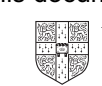

# DATA ANALYSIS

You work for a stationery company called Pens4U. Your manager has asked you to calculate the value of current orders.

 1 Create a data model which looks like this:

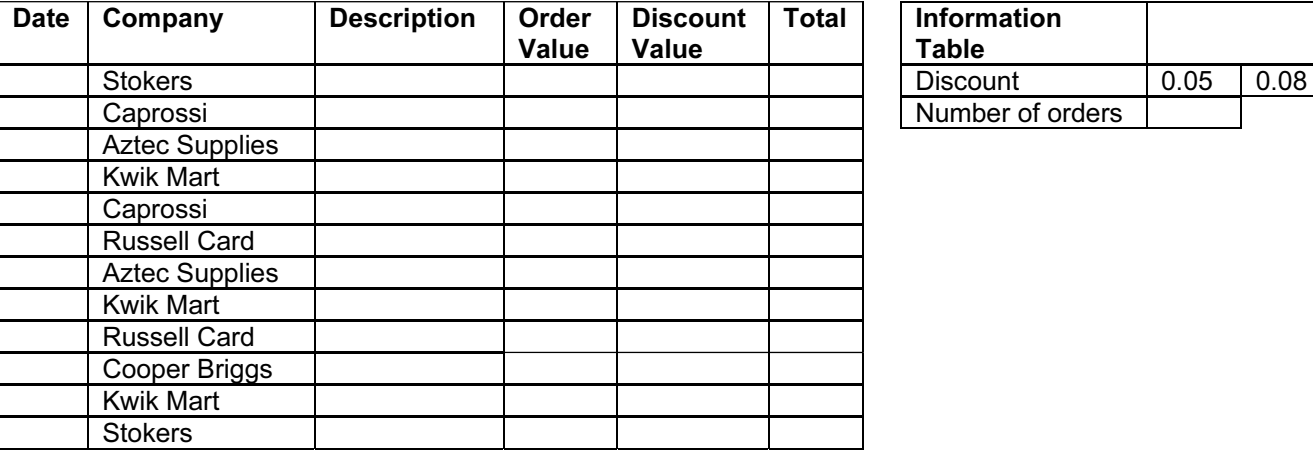

**Information** Table Number of orders

The cells in these columns will represent:

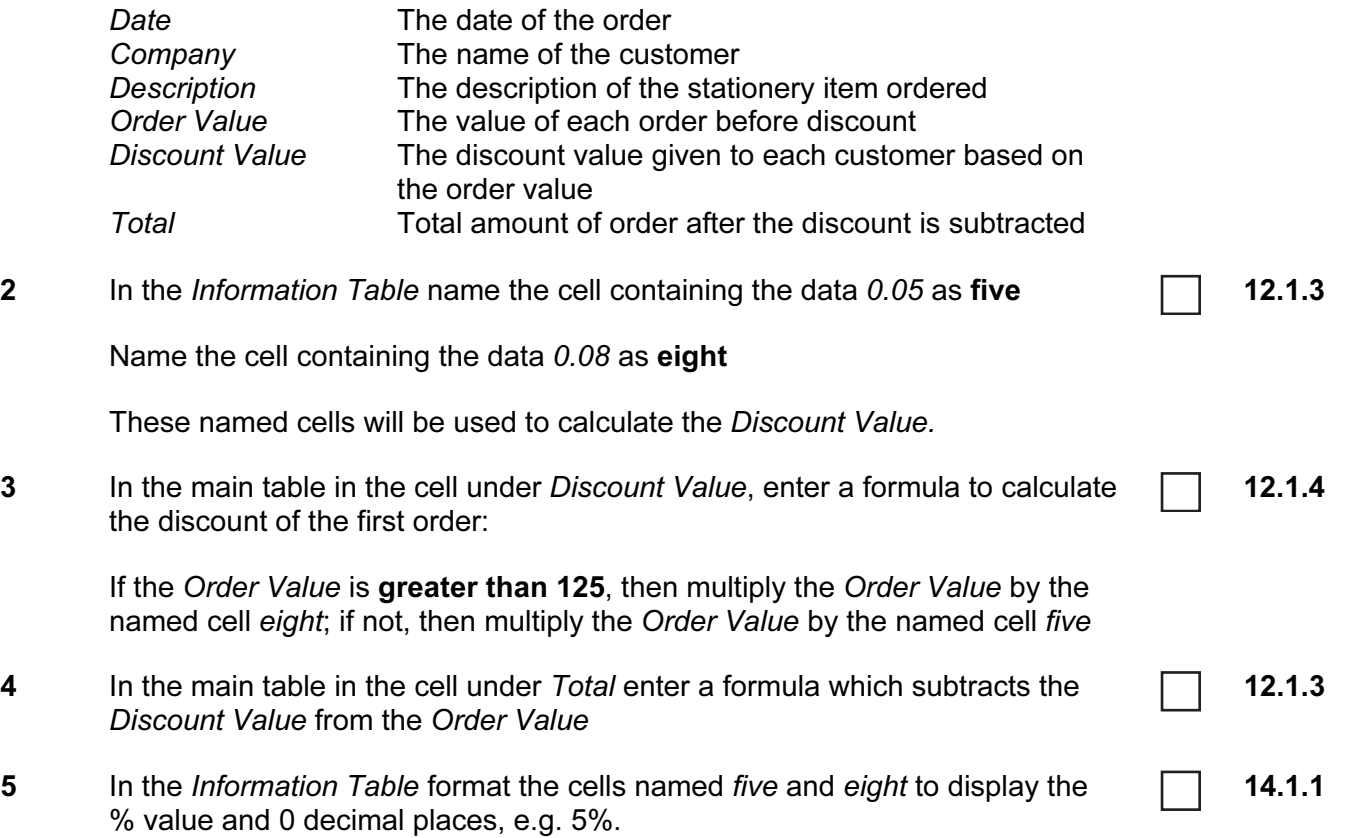

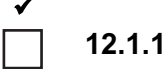

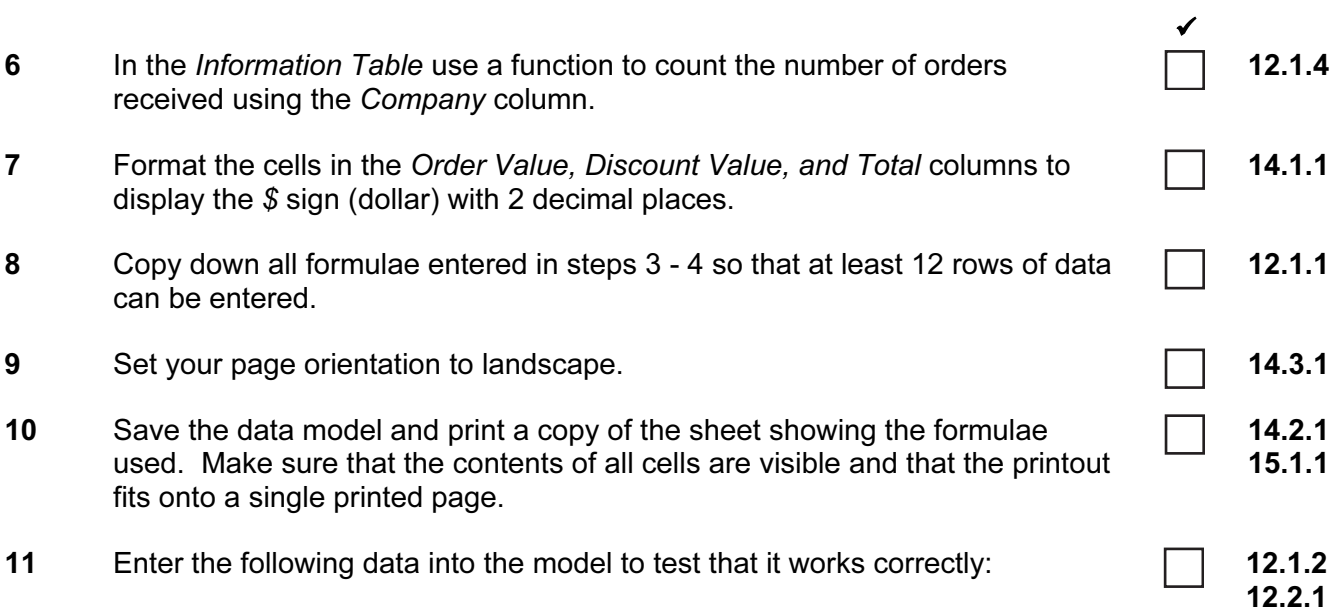

3

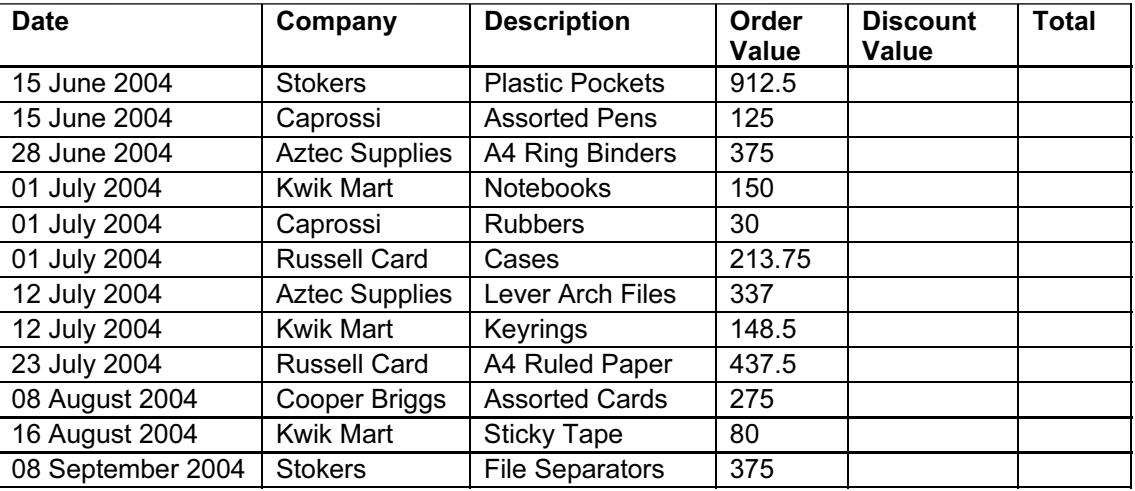

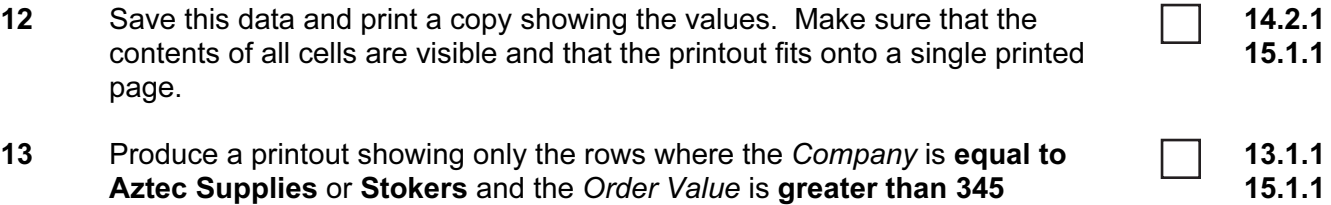

#### WEBSITE AUTHORING

Your manager has asked you to prepare web pages for a gym equipment company called Gymnastic. These pages will give information about the company and its products.

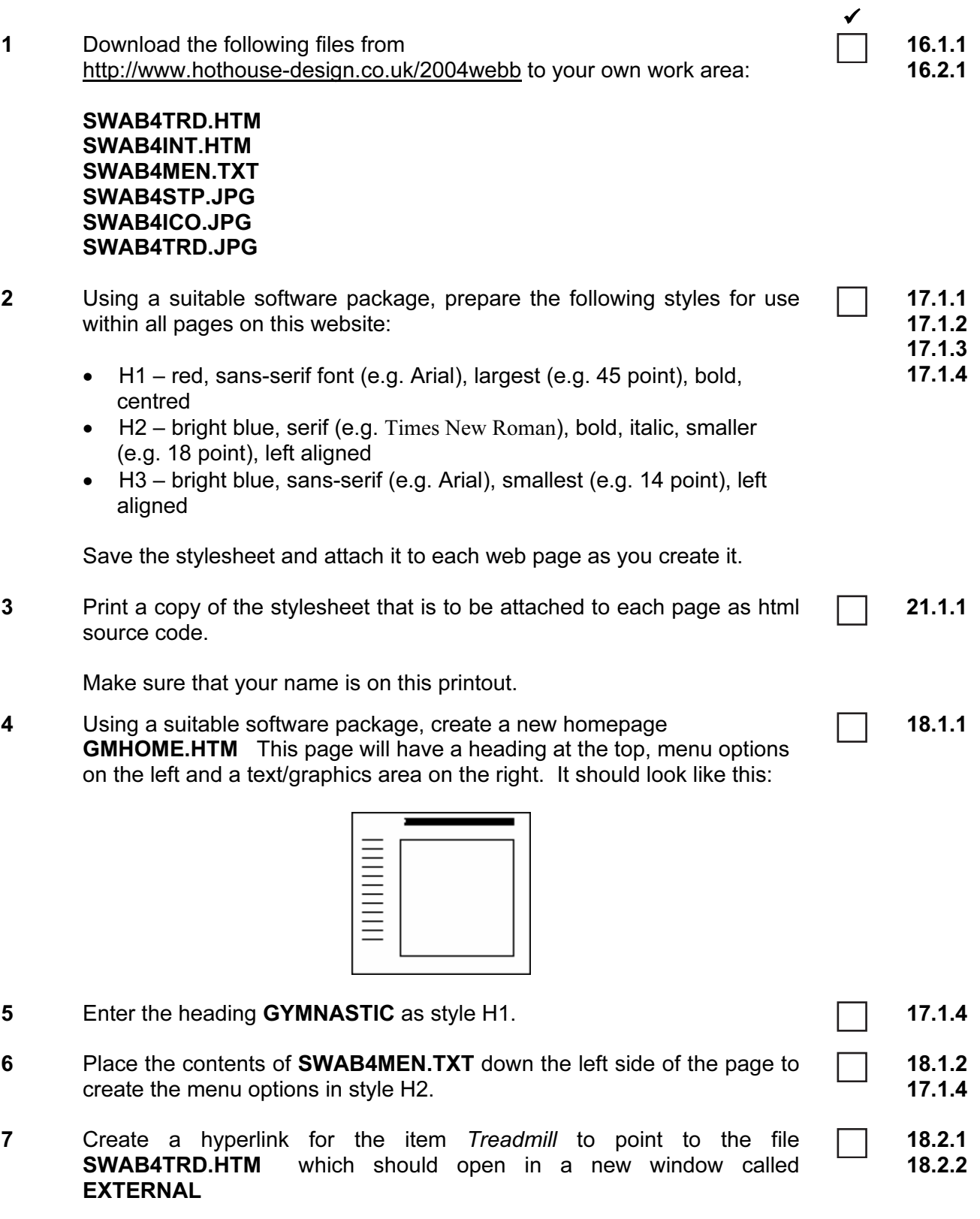

Note that the web page which you have linked to is not yet complete.

8 In the text/graphics area on the right, create a table which has 4 rows and 3 columns. Your table is going to look like this:

 $\mathbf c$ 

A B

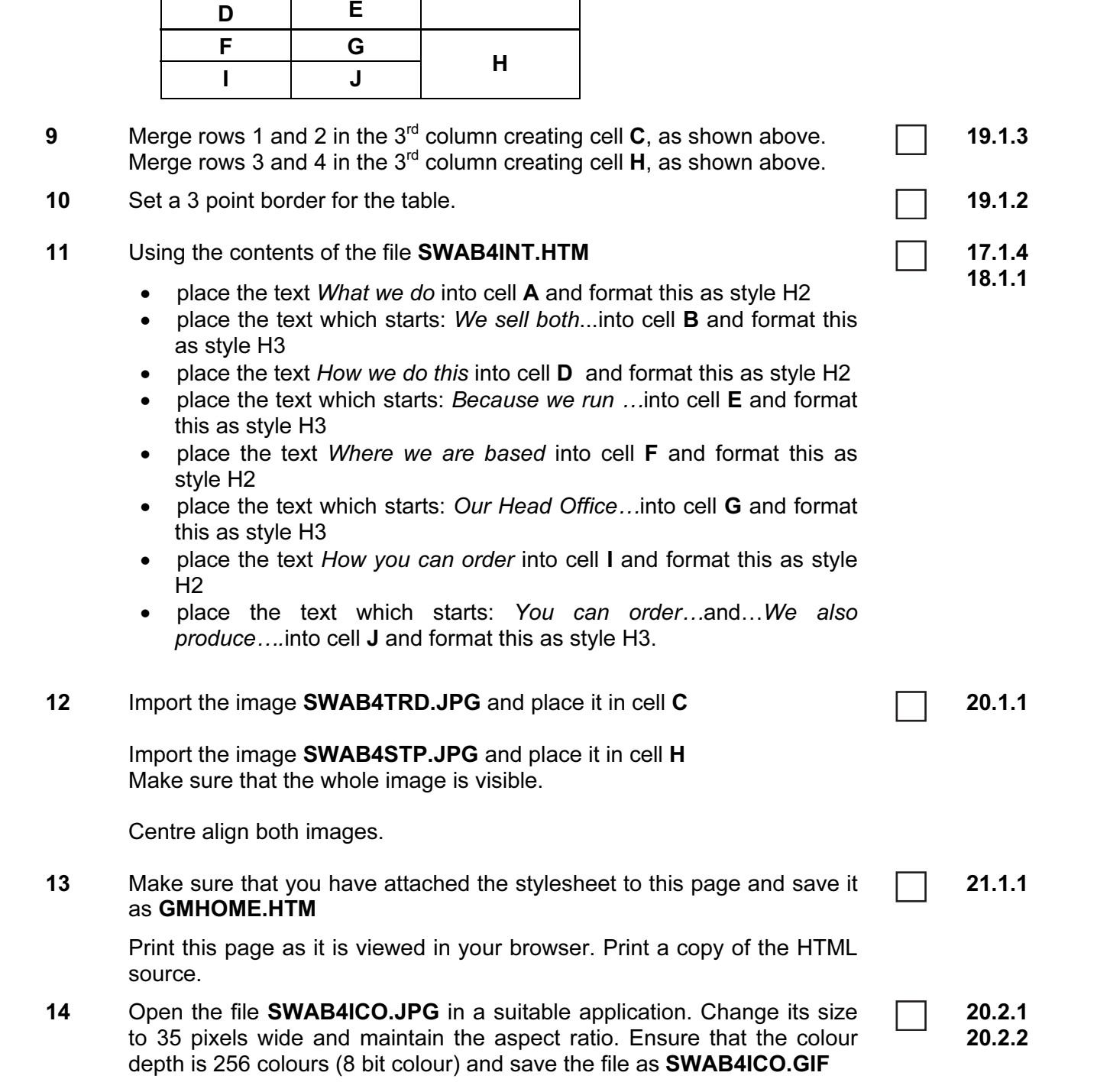

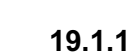

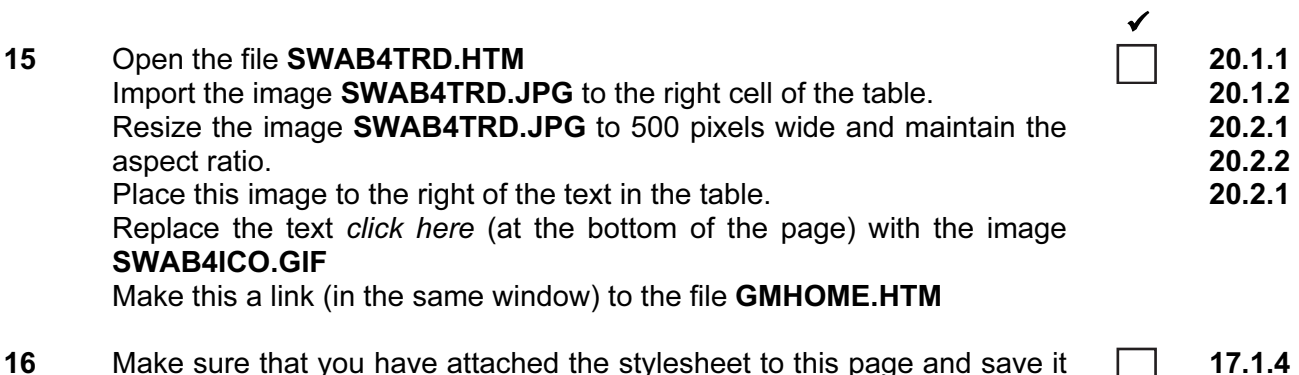

 $\Box$ 16 Make sure that you have attached the stylesheet to this page and save it 21.1.1as **SWAB4TRD.HTM** Apply the styles H1, H2 and H3 to text on the page.

Print this page as it is viewed in your browser. Print a copy of the HTML source.

# PRESENTATION AUTHORING

Your manager has asked you to set up a presentation for a stationery company called Pens4U.

The medium for delivery will be a multimedia projector. Presenter notes need to be developed with the slides.

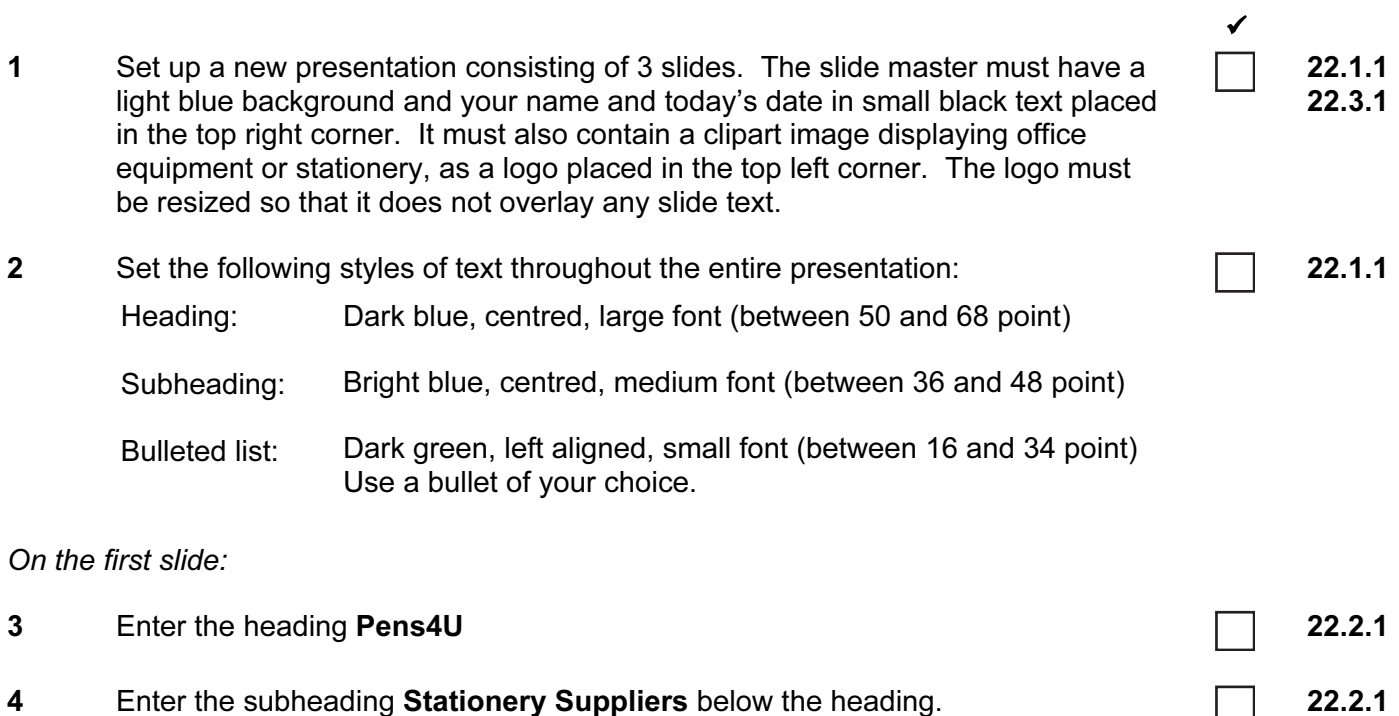

5 Add the following presenter notes to this slide:

Introduce yourself and your role within the company.

22.2.1

# On the second slide:

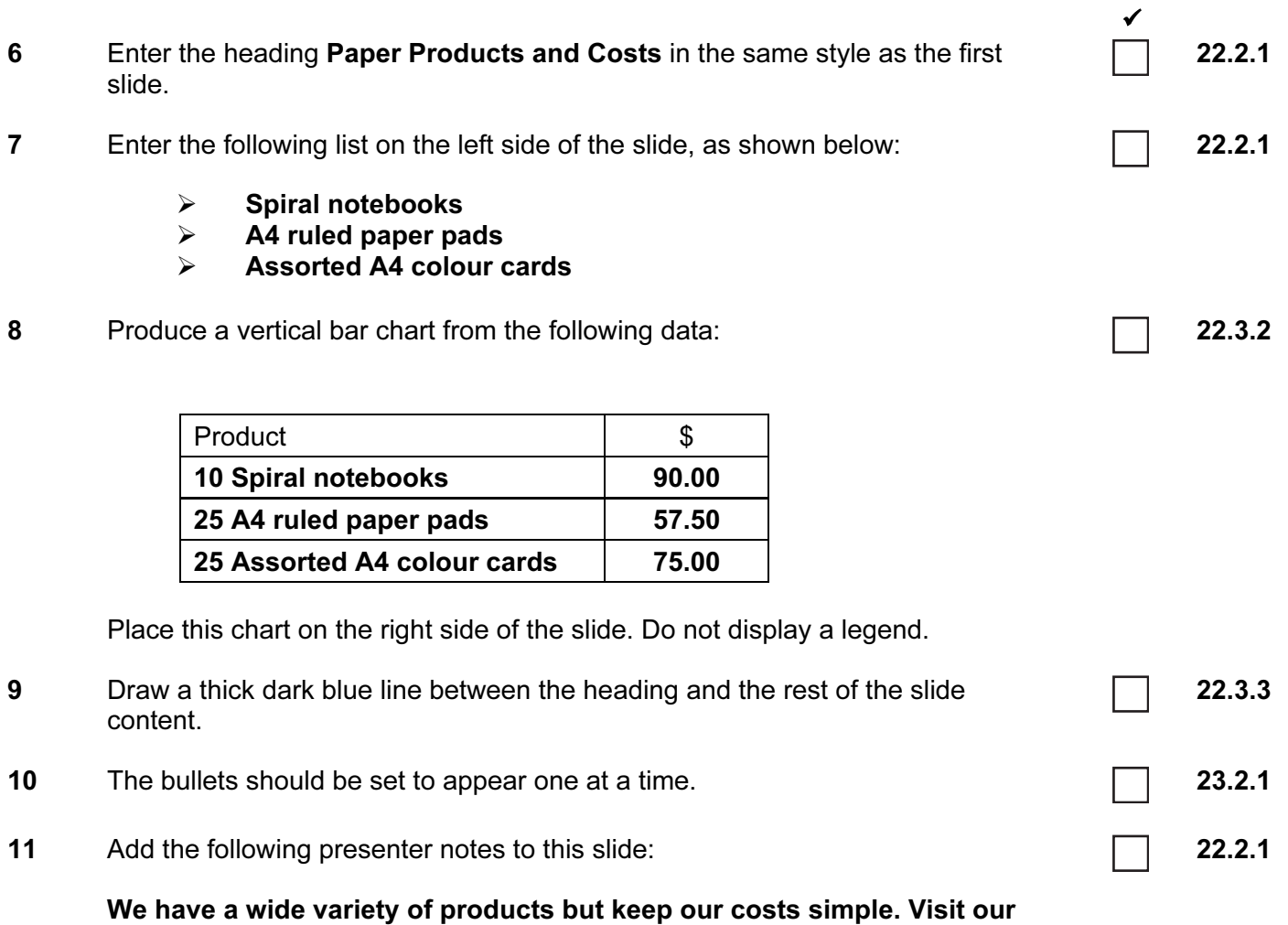

website for special offers.

#### On the third slide:

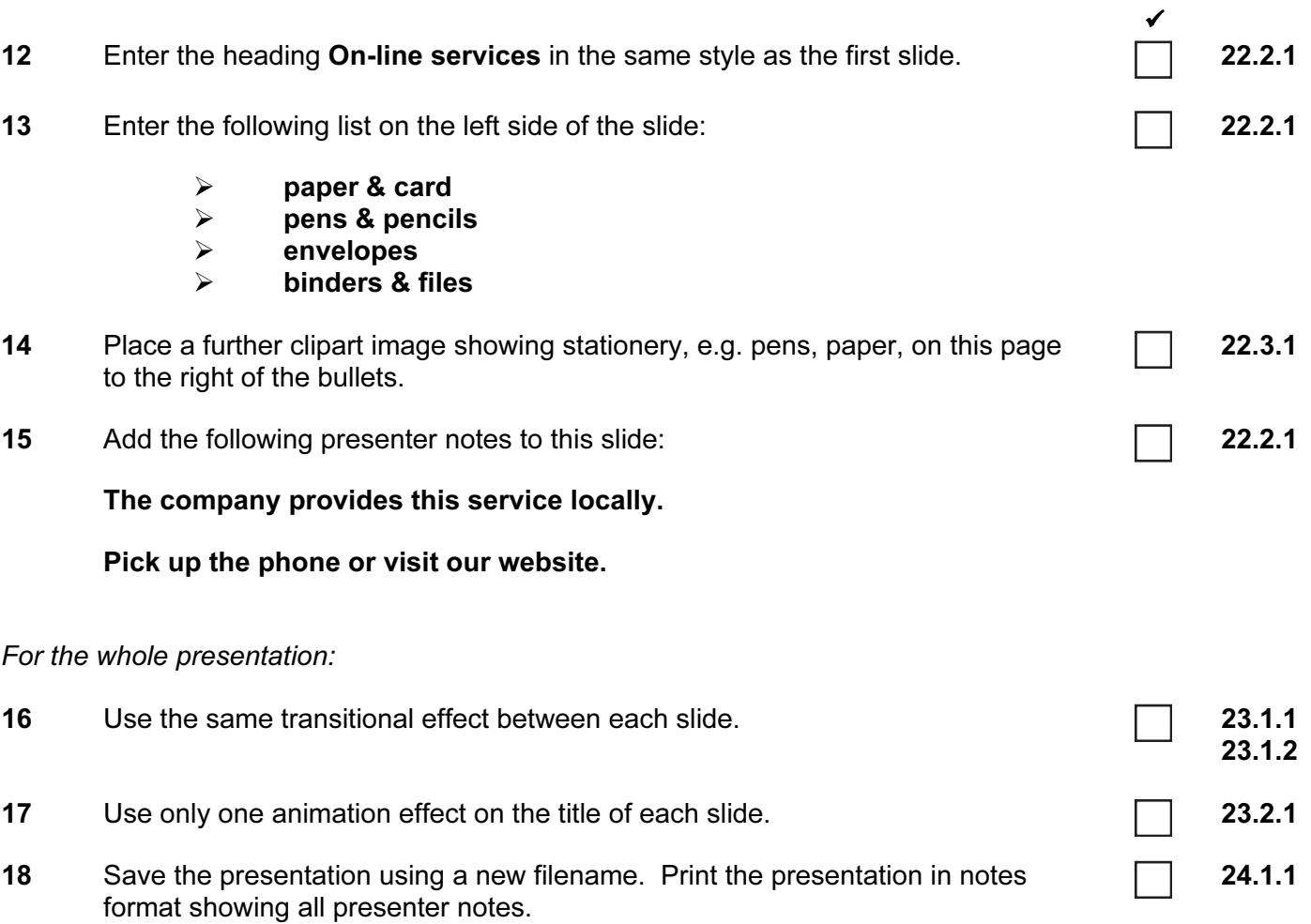

(Please note – your tutor will need to assess the transitions and animations before sending in your work.)

Every reasonable effort has been made to trace all copyright holders where the publishers (i.e. UCLES) are aware that third-party material has been reproduced. The publishers would be pleased to hear from anyone whose rights they have unwittingly infringed.

University of Cambridge International Examinations is part of the University of Cambridge Local Examinations Syndicate (UCLES), which is itself a department of the University of Cambridge.